## **Bevezetés a weboldalak egyetemes tervezésébe**

**1. Ízelítő a gyakran fellépő problémákból**

### **Informatika a Látássérültekért Alapítvány**

#### **2023.**

### **Átirat**

**Üdvözlöm a kedves nézőket/hallgatókat! Önök az Informatika a** Látássérültekért alapítvány által készített "Bevezetés a weboldalak **egyetemes tervezésébe" előadássorozat 1. Ízelítő a gyakran fellépő problémákból című részét látják, hallják. Ebben a videóban megpróbálom elmagyarázni, hogy miért van szükség egyetemes tervezésre, illetve arra, hogy a weboldalak akadálymentesek legyenek. Példákat fogok mutatni a jellemző problémákra, illetve módszertani útmutatót azok kiküszöbölésére.**

#### *Mi okozza a problémát?*

**A "szokásos" weboldalak feltételezik, hogy a felhasználó lát, jó a hallása, tudja kezelni az egeret, illetve a megértési képessége megfelelő.** 

**A fejlesztők ki is használják a megoldások során, hogy a felhasználók ezekkel rendelkeznek.**

**De vannak hátrányos helyzetű, illetve fogyatékkal élő emberek is, pl.**

- **• Látássérült emberek, akik nem, vagy csak rosszul látnak**
- **• Hallássérült emberek, akik nem, vagy csak rosszul hallanak**
- **• Mozgáskorlátozott emberek, akik nem tudnak egeret használni**

**• Értelmileg akadályozott emberek, akik nem minden szerkezetet, kezelési módot képesek elsajátítani.**

**Rajtuk kívül vannak speciális csoportok is, pl.**

- **• Gyerekek**
- **• Idős emberek**
- **• Alacsony informatikai képzettségű emberek**
- **• Az adott nyelvet alacsony szinten beszélő emberek**

**Bárki kerülhet hátrányos helyzetbe, akár ideiglenesen is, pl. balesetet követően be kell gipszelni a kezét, nem tud egeret használni.**

**A hátrányos helyzetű, illetve fogyatékkal élő emberek kisegítőeszközöket használhatnak, illetve többlet-információra van szükségük ahhoz, hogy hozzá tudjanak férni a weboldal által közvetített tartalomhoz.** 

**A vak emberek képernyőolvasó szoftvert használnak, ami a nevével ellentétben nem a képernyőn megjelenő tartalmat olvassa fel, hanem weboldal esetében feldolgozza a betöltött lapnak a forrásszövegét, és azt értelmezve készíti el a bemondásokat, ezért fontos, hogy a weboldalaknak a forráskódja megfelelően legyen elkészítve.** 

**A gyengénlátó emberek egy részének a képernyő felnagyítására van szüksége, ezért képernyőnagyító szoftvert használnak. Ezek akár 25- 50-szeres nagyítást is lehetővé tesznek, illetve kisegítő funkciókkal rendelkeznek. A színeket be lehet állítani, lehet nagyítani a megjelenítést, lehet javítani a kontrasztarányon stb.** 

**A nem megfelelő finommotorikus képességekkel rendelkező emberek a billentyűzetet használják, a navigáció a Tab, az Enter, az Esc és a nyílbillentyűk segítségével történik.**

**A hallássérült emberek számára szükséges a hangzó információk szöveges változata. Tehát például egy felirat a videón, vagy pedig egy videó hangzó részének a leiratának az elkészítése külön képernyőelemen.** 

**A megértésben korlátozott emberek egyszerű szerkezetű megjelenítést, könnyen érthető megfogalmazást igényelnek. Itt gondoljunk egy nyomtatott újságra, aminek az oldalán több cikk szerepelhet, a cikkek hasábokba vannak tördelve, a szöveget képek szakítják meg, akkor nehéz követni a szerkezetet, hogy mi jön az egyes oszlopok után. Vagy gondoljunk mondjuk egy jogszabályra,**  **egy paragrafusra, amit ha elolvasunk, akkor azt tapasztaljuk, hogy ezek többszörösen összetett mondatokból állnak, szakkifejezéseket használnak, amiket nehéz megérteni. A megértésben korlátozott embereknek így a hétköznapi szöveg megértése is hasonló problémákat okozhat.** 

# *Nézzük a példákat!*

**Az első példa a képek problémáját mutatja be.** 

**Vajon mi szerepel a képen?**

**Itt látjuk, hogy egy fekete négyzettel le van takarva a tartalom, így vizuális úton nem eldönthető, hogy mi van rajta.**

**Viszont a következő képen látszik, hogy egy zöld levélbe kapaszkodó katicabogár szerepel rajta.**

**Ha a képhez nem tartozik helyettesítő szöveg, a képernyőolvasó csak a "fekete kockát látja", nem fér hozzá a kép által közvetített információhoz.**

**Megoldás:**

**<img src="katica.jpg" alt="Zöld levélbe kapaszkodó katicabogár">**

**Bővebben:** 

**Amint említettem, a képernyőolvasó programok nem a megjelenített tartalmat, hanem a forráskódot elemzik, a képeknek a tartalmát nem tudják eldönteni, úgymond a fekete kockát látják. Azt, hogy mi szerepel a képen, a fejlesztőnek szöveges formátumban meg kell adnia, például úgy, hogy a képelemhez, az alt-attribútumba**  megadják, hogy mi látható rajta, esetünkben az szerepel, hogy "zöld **levélbe kapaszkodó katicabogár", ami a kép lényegi információját írja le.** 

**A következő példa a kontrasztarány problémáját boncolgatja.** 

Az alábbi szöveget "könnyen" el lehet olvasni:

**"Fekete pohár, egyenes pohár", ami fehér háttéren fekete színnel van megjelenítve, ezt ép látással nagyon egyszerű elolvasni.** 

**A következő már nehezebb, hiszen fehér alapon világossárga a szöveg. Mivel én tudom, hogy mi van ideírva, ezért el tudom olvasni, hogy ez "Sárga bögre, görbe bögre".**

**A gyengénlátó emberek egy része tehát magas kontrasztú megjelenítést igényel. Az ép látású embereknek is nehéz elolvasni pl. a fehér alapon világossárga szöveget, a gyengénlátók esetében ez fokozottan jelen van.**

*Megoldás:*

**Az előtér és a háttér színe jól elkülönüljön egymástól, tehát például az utolsó**

**"Sötétzöld bögre, látható bögre" felirat szintén jól látható, ezt a gyengénlátó emberek is el fogják tudni olvasni.** 

**A következő példa a hibaüzenetek problematikájára próbál rávilágítani.** 

**Vajon miért nem jó az alábbi telefonszám?**

**Internetes rendelések, hivatalos dokumentumok weben történő benyújtása közben gyakran meg kell adni egy telefonszámot. A képen látszik, hogy van egy "telefonszám" címkéjű mező, ahová a felhasználó beírta a következőt: +36 1 2345678.** 

**A telefonszám megadása többféle formában lehetséges. A fenti kitöltés megfelelőnek tűnik, a felhasználó mégis hibaüzenetet kap. A "Rossz telefonszám!" hibaüzenet nem informatív, nem támogatja a javítást.**

**Szeretném arra felhívni a figyelmet, hogy ez a probléma nem csak a hátrányos helyzetű, illetve fogyatékkal élő embereket érinti, hiszen egy ép felhasználó sem tudja, hogy itt mire gondolt a fejlesztő, hogy milyen formátumban szeretné mindezt.**

# *Megoldás:*

**Itt azt látjuk, hogy a telefonszám után zárójelben le van írva a példa: 1 245-6235, illetve a hibaüzenetben szerepel, hogy a telefonszám mező csak számot, szóközt vagy kötőjelet tartalmazhat.** 

**A mező címkéje tehát tartalmazza a kitöltési mintát, ami alapján a felhasználó rá tud jönni, hogy az országkódot nem kell begépelnie,** 

**illetve a telefonszám harmadik és negyedik jegye közé - jelet kell tenni.** 

**A megjelenő hibaüzenet informatív, felsorolja az érvényes karaktereket.** 

**Ez alapján a felhasználó tudja, hogy az országkódot el kell távolítania, illetve - jelet kell írnia a telefonszám harmadik és negyedik jegye közé.**

**A következő példa azt szemlélteti, hogyha nincs egérhasználat, akkor milyen kényelmetlen lehet az, amíg a felhasználó eljut az oldal lényegi tartalmához.**

**Az alábbi példa egy étterem asztalfoglalási oldalát jelenít meg: a képen látható egy bevezetőszöveg, utána egy nyelvváltó, aztán egy menü tíz menüponttal, és csak utána szerepel az asztalfoglalás szempontjából releváns információ, a kívánt dátum.** 

**A nem hátrányos helyzetű emberek a szemük mozgatásával könnyen megtalálják a Dátum mezőt, és az egeret is egyszerűen oda tudják húzni.**

**A képernyőolvasót, illetve csak billentyűzetet használó felhasználóknak viszont – a nyílbillentyűket, illetve a Tab-ot használva – be kell járniuk a portál ismétlődő, statikus részeit is. Ez azt jelenti, hogy pl. tizenegyszer le kell nyomni a Tab billentyűt, mire a fókusz az első érdemi elemre kerül.**

## *Megoldás:*

**Ennél a példánál az oldal első, csak a képernyőolvasóval érzékelhető, illetve a fókusz rákerülésekor megjelenő eleme az Ugrás a fő tartalomra hivatkozás.**

**Ha a felhasználó aktiválja a hivatkozást, a fókusz a Dátum mezőre kerül. Így az egeret nem használó felhasználó is közvetlenül, a többi elemen történő végiglépkedés nélkül, az oldal első érdemi mezőjére tud navigálni.**

**Köszönöm a figyelmet.**

**A film és teljes átirata a Vodafone Alapítvány támogatásával készült.**

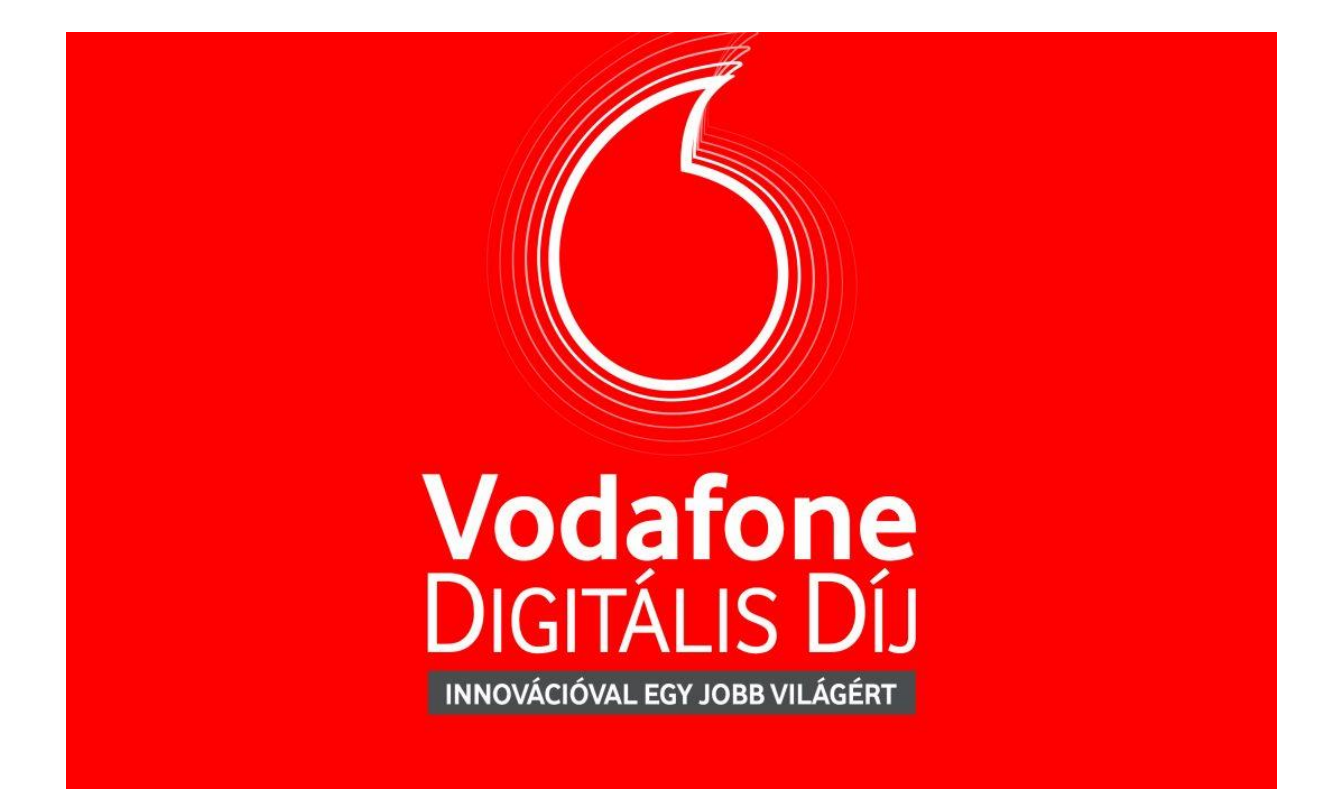